Vous devez premièrement ajouter un fournisseur : lalemant - Taxes municipales (eau et égout)

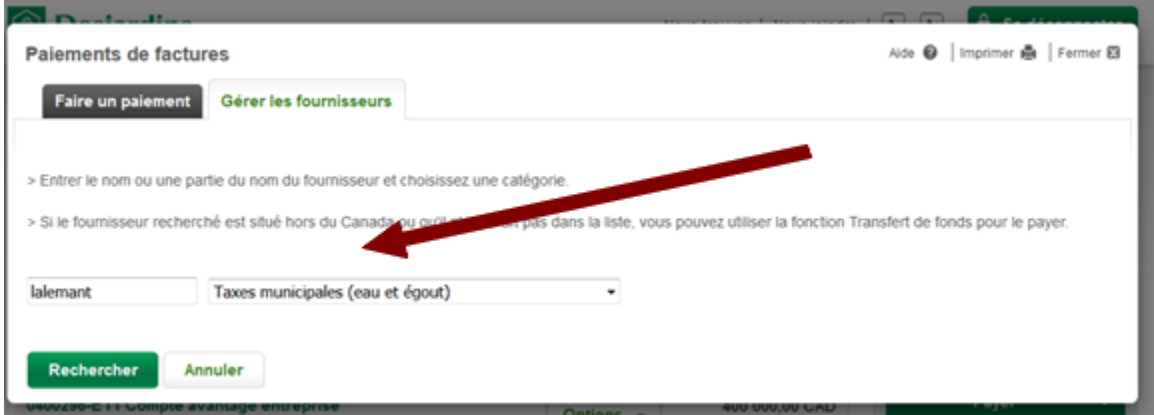

## Sélectionner le fournisseur et valider votre choix:

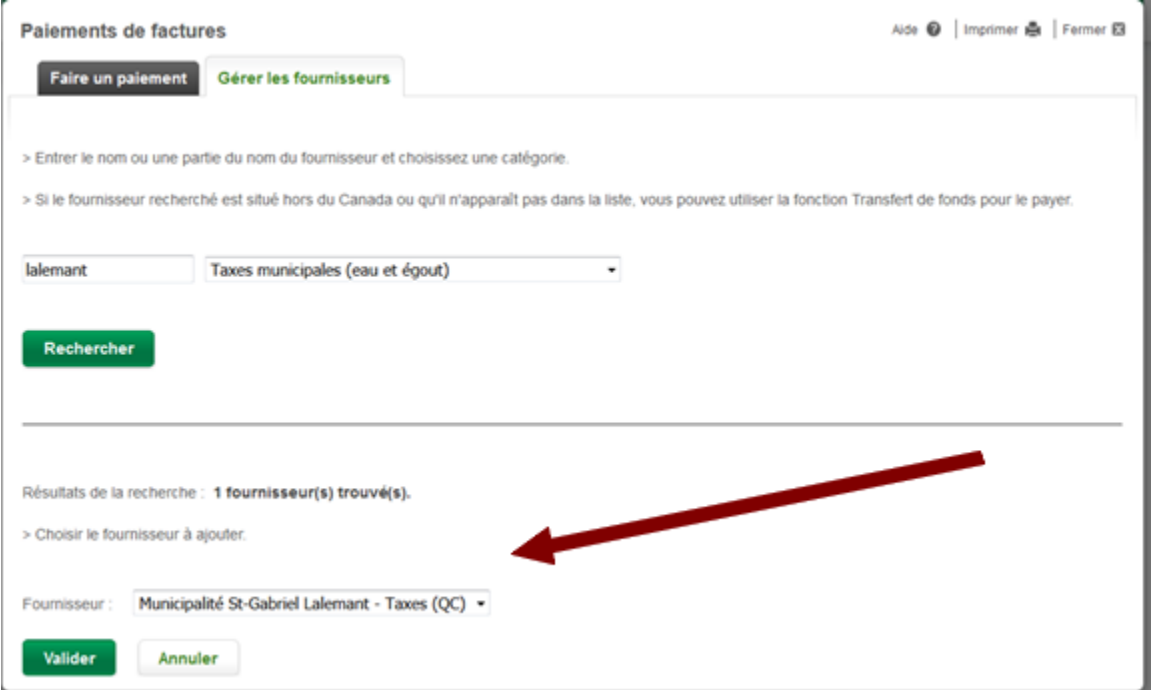

Par la suite, vous devez saisir le No de référence, soit les 10 premiers chiffres de votre numéro de matricule qui en compte 18:

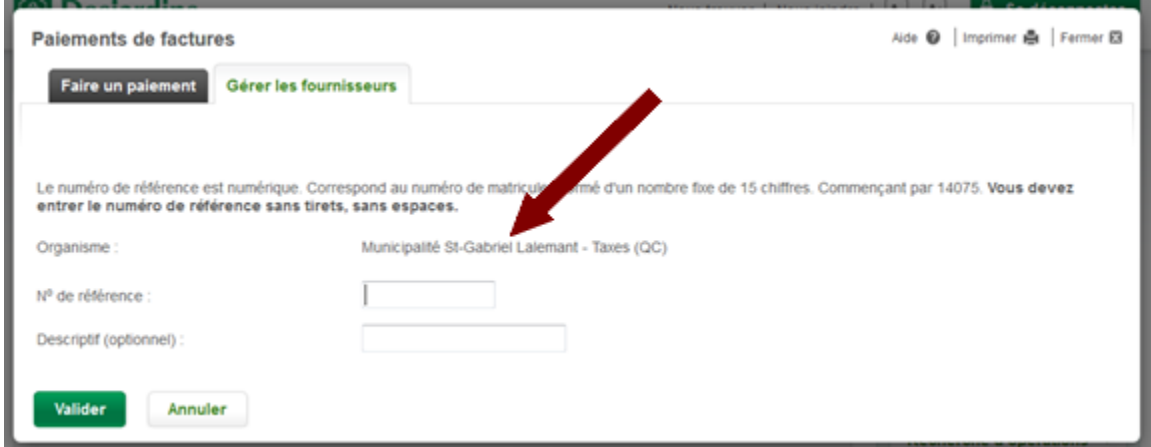

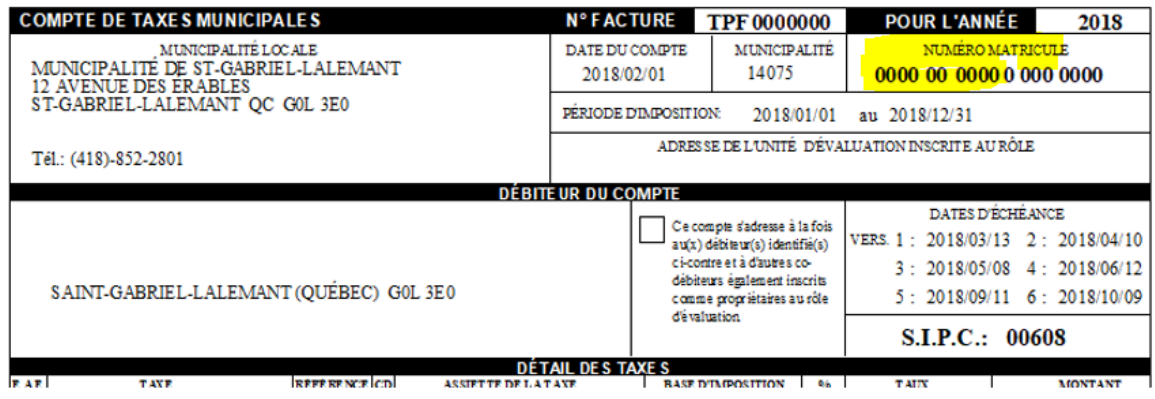

Pour AccèsD vous devez absolument saisir « 14075 » avant les 10 premiers chiffres de voter numéro de matricule 0000 00 0000, donc un total de 15 chiffres comme suit 14075XXXXXXXXX.

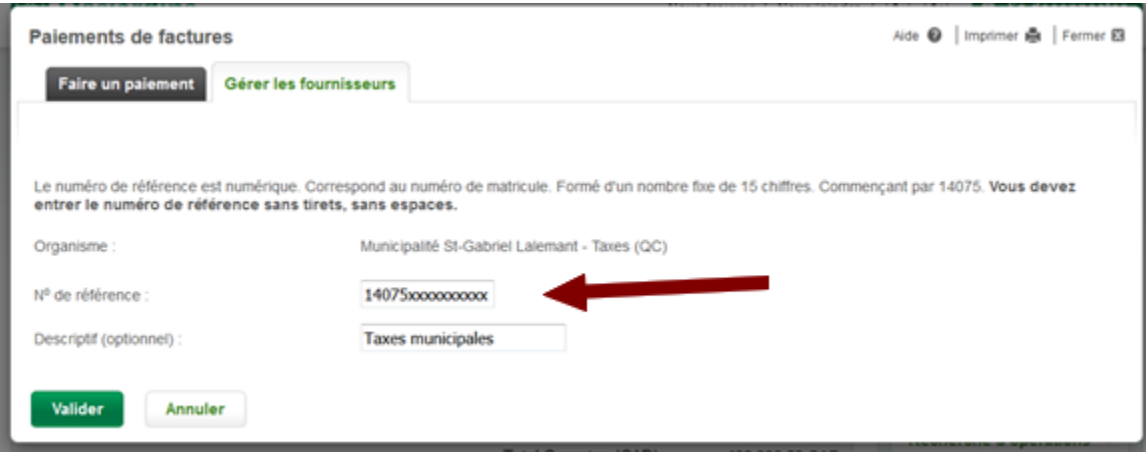

Valider le tout. Il vous est maintenant possible d'effectuer un versement.